# **cookiecutter-namespace-template Documentation**

*Release 0.3.0*

**Veit Schiele**

**Apr 28, 2024**

# **CONTENTS**

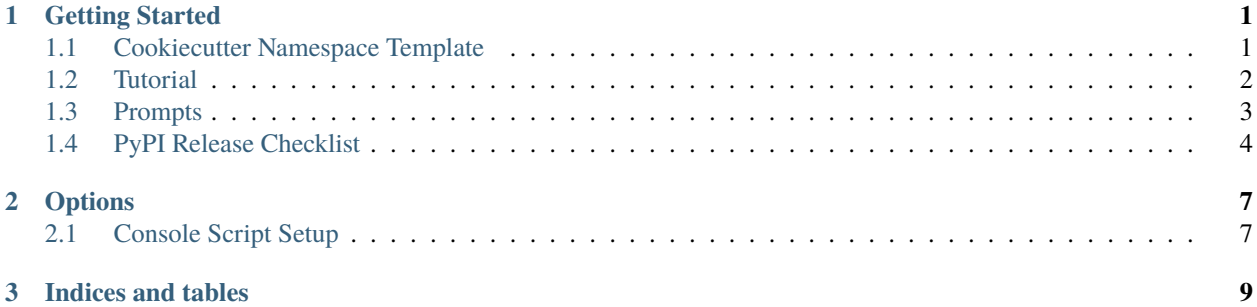

### **CHAPTER**

# **ONE**

# **GETTING STARTED**

# <span id="page-4-1"></span><span id="page-4-0"></span>**1.1 Cookiecutter Namespace Template**

[Cookiecutter](https://github.com/cookiecutter/cookiecutter) Namespace Template for a Python package.

## **1.1.1 Features**

- Testing setup with unittest or pytest
- [Tox](https://tox.wiki/en/latest/) testing: Setup to easily test for Python 3.8, 3.9, 3.10, 3.11, 3.12 and pypy.
- [Sphinx](http://www.sphinx-doc.org/) docs: Documentation ready for generation with, for example, [ReadTheDocs](https://readthedocs.io/)
- [bump2version:](https://github.com/c4urself/bump2version) Pre-configured version bumping with a single command
- If the [cookiecutter-namespace-template](https://github.com/veit/cookiecutter-namespace-template) project template has been changed, you can apply these changes with

#### \$ cruft update

- Optional auto-release to [PyPI](https://pypi.org/) when you push a new tag to main (optional)
- Optional command line interface using [Typer](https://typer.tiangolo.com) or [Click](https://palletsprojects.com/p/click/)

If you really want to create a new package with Python 2, in spite of the [Python 2.7 countdown](https://pythonclock.org/) and the [Sunsetting](https://python3statement.org/) [Python 2 support,](https://python3statement.org/) then use cookiecutter-namespace-template <0.2.

### **1.1.2 Quickstart**

1. Install the latest Cookiecutter if you haven't installed it yet (this requires Cookiecutter 1.4.0 or higher):

\$ python -m pip install -U cruft

2. Generate a Python package project:

\$ python -m cruft create https://github.com/veit/cookiecutter-namespace-template.git

- 3. Create a repo and put it there.
- 4. [Register](https://pypi.org/account/register/) your project with PyPI.
- 5. Add the repo to your [ReadTheDocs](https://readthedocs.io/) account and turn on the ReadTheDocs service hook.
- 6. If you want to add the pyup badge to your README file
- 1. create a new account at [pyup.io](https://pyup.io) or log into your existing account
- 2. click on the green *Add Repo* button
- 3. click *Pin* to add the repo
- 7. Release your package by pushing a new tag to main.

#### **Pull requests**

If you have differences in your preferred setup, I encourage you to fork this to create your own version. I also accept pull requests on this, if they're small, atomic, and if they make my own packaging experience better.

# <span id="page-5-0"></span>**1.2 Tutorial**

1. Install cruft

First, you need to create a virtualenv for the package project. Use your favorite method, or create a virtualenv for your new package like this:

python3 -m venv ~/.virtualenvs/my.package

Here, my.package is the name of the package that you'll create.

Then install cruft:

```
$ cd ~/.virtualenvs/my.package
$ source bin/activate
$ python -m pip install cruft
```
1. Generate Your Package

Now it's time to generate your Python package.

Use cruft, pointing it at the cookiecutter-namespace-template repo:

\$ cruft create https://github.com/veit/cookiecutter-namespace-template.git

You'll be asked to enter a bunch of values to set the package up. If you don't know what to enter, stick with the defaults.

2. Create a Git Repo

Go to your Git account and create a new repo named my.package, where my.package matches the [namespace.package] from your answers to running cookiecutter.

**Note:** If your venv folder is within your project folder, be sure to add the venv folder name to your .gitignore file.

You will find one folder named after the [namespace.package]. Move into this folder, and then setup git to use your Git repo and upload the code:

```
$ cd my.package
$ git init .
$ git add .
```
(continues on next page)

(continued from previous page)

```
$ git commit -m "Initial commit"
$ git remote add origin git@example.org:MYUSERNAME/MY.PYCKAGE.git
$ git push -u origin main
```
Where MYUSERNAME and MY. PACKAGE are adjusted for your username and package name.

You'll need a ssh key to push the repo. You can generate a key or add an existing one.

3. Install dev requirements

You should still be in the folder containing the pyproject.toml file.

Install the new project's local development requirements:

\$ python -m pip install -e '.[dev]'

4. Release on PyPI

Here's a *[release checklist](#page-7-0)* you can use.

**See also:**

- [Packaging Python Projects](https://packaging.python.org/tutorials/packaging-projects/)
- [Python Packaging User Guide](https://packaging.python.org/)

# <span id="page-6-0"></span>**1.3 Prompts**

When you create a package, you are prompted to enter these values.

# **1.3.1 Templated Values**

The following appear in various parts of your generated project.

#### full\_name

Your full name

#### email

Your email address

#### github\_username

Your GitHub username

#### project\_name

The name of your new Python package project. This is used to to create the namespace and the package name. So spaces and special characters should be avoided.

#### project\_name

The namespace of your Python package. This should be Python import-friendly. Typically, it is the slugified version of project\_name.

#### project\_short\_description

A 1-sentence description of what your Python package does.

#### release\_date

The date of the first release.

#### pypi\_username

Your Python Package Index account username.

#### year

The year of the initial package copyright in the license file.

#### version

The starting version number of the package.

# **1.3.2 Options**

The following package configuration options set up different features for your project.

#### command\_line\_interface

Whether to create a *[console script](#page-10-1)* using Typer or Click.

Console script entry point will match the project\_slug. Options: ['Typer', 'Click', "No command-line interface"]

# <span id="page-7-0"></span>**1.4 PyPI Release Checklist**

### **1.4.1 For Every Release**

- 1. Update HISTORY.rst
- 2. Commit the changes:

```
$ git add HISTORY.rst
$ git commit -m "Changelog for upcoming release 0.1.1."
```
3. Update version number (can also be patch or major)

```
$ bump2version minor
```
4. Install the package again for local development, but with the new version number:

```
$ python -m pip install -e '.[dev]'
```
5. Run the tests:

```
$ tox
```
6. Push the commit:

```
$ git push
```
7. Push the tags, creating the new release on both GitHub and PyPI:

```
$ git push --tags
```
- 8. Check the PyPI listing page to make sure that the README, release notes, and roadmap display properly. If not, try one of these:
	- 1. Copy and paste the RestructuredText into <http://rst.ninjs.org/> to find out what broke the formatting.

9. Edit the release on GitHub (e.g. [https://github.com/veit/cookiecutter-namespace-template/releases\)](https://github.com/veit/cookiecutter-namespace-template/releases). Paste the release notes into the release's release page, and come up with a title for the release.

## **CHAPTER**

# **TWO**

# **OPTIONS**

# <span id="page-10-1"></span><span id="page-10-0"></span>**2.1 Console Script Setup**

Optionally, your package can include a console script using [Typer,](https://typer.tiangolo.com) [Click](https://palletsprojects.com/p/click/) or [argparse.](https://docs.python.org/3/library/argparse.html)

# **2.1.1 How it works**

If the command\_line\_interface option is set to ['Typer'], ['click'] or ['argparse'] during setup, cookiecutter will add a file cli.py in the project\_slug subdirectory.

# **2.1.2 Usage**

To use the console script in development:

\$ python -m pip install -e PROJECTDIR

PROJECTDIR should be the top level project directory with the pyproject.toml file.

The script will be generated with output for no arguments and --help.

--help

show help menu and exit

# **CHAPTER**

# **THREE**

# **INDICES AND TABLES**

- <span id="page-12-0"></span>• genindex
- modindex
- search